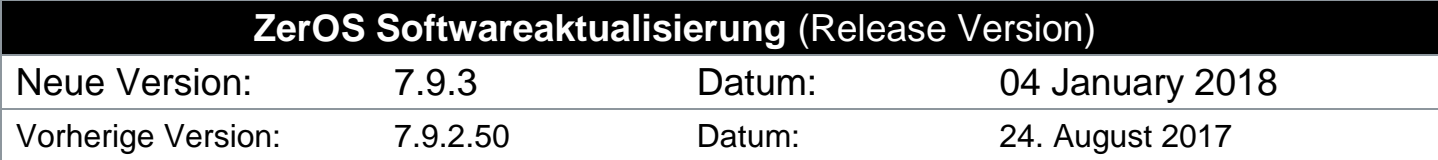

### **ZerOS Software Release 7.9.3**

#### **Einführung**

ZerOS 7.9.3 ist eine neue Softwareversion, die für alle nachfolgend aufgelisteten Konsolen und Server mit dem ZerOS-Betriebssystem empfohlen wird. Diese Versionshinweise beschreiben die neuen Funktionen, Verbesserungen und Fehlerbehebungen.

#### **Betroffene Produkte**

- ORB Serie
- Solution Serie
- V FLX<br>V FLX
- FLX S24 & S48
- SCD Server & SCD Server Pro
- $\checkmark$  Phantom ZerOS (Offline-Software)
- Leap Frog 48 & 96

# **Kompatibilität**

Es sind keine Kompatibilitätsprobleme mit der vorherigen Version 7.9.2.50 bekannt.

Die nachfolgenden Mobile-Apps (und ältere Versionen) verbinden sich nicht mit Zeros 7.9.3. Bitte aktualisieren Sie Ihre Mobile-Apps:

- ZerOS Remote (iOS version 3.1, Android version 3.0)
- ZerOS Monitor (iOS version 3.1, Android version 1.0.1.13)

### **Aktualisieren der ZerOS-Software**

Bitte beachten Sie die Update-Hinweise am Ende dieser Informationen. Der Installationsprozess entfernt alle Daten auf der Konsole, einschließlich aller Show-Dateien. Wenn die aktuelle Show-Datei noch benötigt wird, stellen Sie bitte sicher, dass ein Backup erstellt wurde, bevor Sie mit dem Update fortfahren. Bei der Durchführung eines Software-Updates ist es wichtig, dass die Stromversorgung nicht unterbrochen wird. Ein Stromausfall während eines Softwareupdates kann Ihre Konsole unbrauchbar machen.

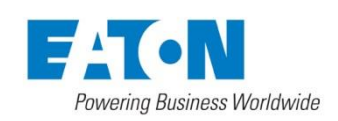

# **Neue Eigenschaften**

**ZOS-5204 -** Showdaten von ETC-Konsolen (ETC-Ion-, Eos- und Nomad-Systemen) können im USITT-ASCII-Dateiimport importiert werden. Dies bietet Unterstützung für Moving Lights, LEDs und andere Fixtures sowie Referenzpaletten. Submaster werden als Playbacks mit einzelnen Cues importiert.

Diese Unterstützung ist zusätzlich zu der standardmäßigen USITT-ASCII-Unterstützung, die bereits in ZerOS enthalten ist (z.B. für Showdaten der Serie Strand GeniusPlus).

**ZOS-7135 -** Unterstützung für das USB-zu-DMX-Protokoll von Enttec. Dies unterstützt USB-Geräte, die mit dem Enttec-Protokoll sowohl ein als auch zwei Universen ausgeben, wie z. B. den DMX USB Pro oder Pro Mk2 von Enttec und den kabellosen DMX-Sender CRMX Nova TX von Lumen. Unterstützung für die USB-Protokollerweiterungen von openlighting.org ist ebenfalls enthalten. Diese Funktionen sind derzeit auf FLX S-Konsolen nicht verfügbar.

**ZOS-7511-** ZerOS und Phantom ZerOS unterstützen die Serie FLX S24 und FLX S48.

**ZOS-7515 -** Der Grand Master kann jetzt verschiedene Sonderfunktionen erhalten (z.B. "Tap Tempo" oder "Programmer Time").SETUP zusammen mit BLACKOUT deaktiviert den Grand Master. Die Blackout-Taste kann zwischen "Flash" oder "Latch" umgeschaltet werden. Leere Playbacks können jetzt als Grand Master-Fader eingestellt werden, die automatisch auf allen Seiten verfügbar sind. Mehrere Grand Master-Fader arbeiten mit den LTP-Regeln.

**ZOS-7623 -** Das Setup wurde überarbeitet und neu gestaltet, um die Navigation im Touchscreen zu verbessern.

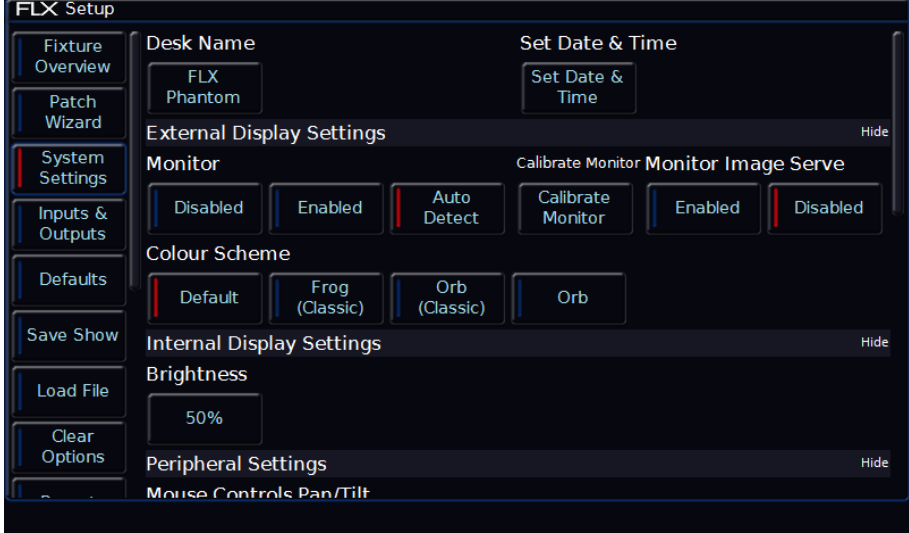

**ZOS-7626-** Encoderräder können jetzt die Überblendzeiten anpassen. Diese Funktionalität kehrt zurück, aber ebenfalls überarbeitet. Wenn Sie eine Intensitäts- oder Attribut-Fade-Zeit wählen, zeigen die Encoderräder die Fade- und Delay-Zeiten an. Die Encoderräder können die Zeiten direkt anpassen (+/- 1 Sekunde pro Schritt). Drücken Sie die mittlere Taste, um eine bestimmte Zeit einzugeben. Wenn Fade-Up und Fade-Down identisch sind, wird das erste Encoderrad beide Zeiten einstellen (angezeigt als "Fade" anstatt "Up Fade").

**ZOS-7638 -** "Auto Select" bei Bewegung eines Kanalfaders (Channel fader movement). Bei den Serien FLX und FLX S werden Fixtures automatisch ausgewählt, wenn ein Kanalfader bewegt wird. Wenn ein Kanalfader auf 0% bewegt wird, wird der Kanal automatisch abgewählt. Diese Funktion kann im SETUP > System Settings deaktiviert werden. Benutzer der Serien ORB & Solution können diese Funktion manuell aktivieren.

**ZOS-7639 -** Offset-Effekte mit Fixtures können jetzt einfach und schnell direkt über neue Offset-Tasten im Effektfenster genutzt werden. Zu den Optionen gehören "Forward Offset = Vorwärts-Offset", "Backwards Offset = Rückwärts-Offset" und "Random = Zufällig". Offsets können einzeln (in der Reihenfolge der angewählten Fixtures) oder nach Gruppe ausgewählt werden. Wenn Gruppen zur Auswahl von Fixtures verwendet wurden, wendet der Offset den gleichen Offset auf alle Fixtures innerhalb dieser Gruppe an.

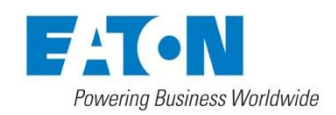

**ZOS-7640 -** Die Schritt-für-Schritt-Anleitung (Guidance) wird im unteren Drittel des internen Touchscreens angezeigt und kann Ihnen bei der Bedienung der Hauptfunktionen helfen. Zum Start steht Guidance auf Konsolen der Serie FLX S in Englisch, Deutsch, Französisch und Spanisch zur Verfügung. Die Schritt-für-Schritt-Anleitung (Guidance) wird automatisch geöffnet. Falls geschlossen, kann Guidance mit der Z-Taste wieder geöffnet werden.

**ZOS-7642 -** RigSync ist eine Implementierung von RDM (Remote Device Management), die es ZerOS ermöglicht, eine Lichtsteuerung mit der Beleuchtungsanlage zu synchronisieren. Nicht nur beim "Patchen", sondern kontinuierlich während der Anwendung, werden Lichtsteuerung und Beleuchtungsanlage im Hintergrund synchronisiert. Neue Fixtures werden automatisch hinzugefügt, Probleme mit DMX-Adressen werden behoben und Einstellungen wie Modi und Alignments werden automatisch synchron gehalten. Wenn ein neues Fixture hinzugefügt wird, weist ZerOS automatisch die korrekten Einstellungen zu und passt bei Bedarf andere Fixtures an. Gepatchte Geräte ohne RDM werden vom RigSync ignoriert. RigSync ist standardmäßig auf allen FLX S Konsolen aktiviert und kann deaktiviert werden. Alle anderen ZerOS Konsolen können RigSync im SETUP > Inputs & Outputs aktivieren. RigSync ersetzt das Dialogfeld beim Hochfahren der FLX, wenn aktuell keine Dimmerkanäle gepatcht sind. Die Schaltfläche "Add Fixtures" unter dem Menü der Z-Taste wird ebenfalls ersetzt.

**ZOS-7658 -** Default / Home / Topset einstellen/speichern. Diese Einstellungen wurden aus dem SETUP entfernt und können jetzt zu jeder Zeit wie folgt gespeichert werden: Fixture-Werte einrichten und [RECORD] [HOME] drücken. Die Konsolen bieten die Speicher-Optionen: Default, Home oder Topset. Übliche Einstellungen wie Smart Tag, Tagging usw. funktionieren wie gewohnt. Um die Einstellungen zu entfernen, geben Sie [DELETE] [HOME] ein.

**ZOS-7659 -** Neues "Fixture Schedule" Fenster im SETUP. Patch Overview und Edit Fixtures im Setup wurden durch die neue Option "Fixture Schedule" ersetzt.

Aktuell ausgewählte Fixtures werden angezeigt, wenn Sie SETUP aufrufen. Die Auswahl kann via Syntax (einschließlich der Gruppen), mit den Kanaltasten oder durch Verwendung der neuen automatisch generierten "Patch-Gruppen" (angezeigt im unteren Teil des Fixture-Schedule-Fensters) geändert werden.

Einstellungen für alle derzeit ausgewählten Fixtures können mit den Tasten der Spaltenüberschriften geändert werden. Halten Sie SHIFT gedrückt, während Sie die Tasten der Spaltenüberschriften drücken, so werden die Spalten nacheinander angeordnet.

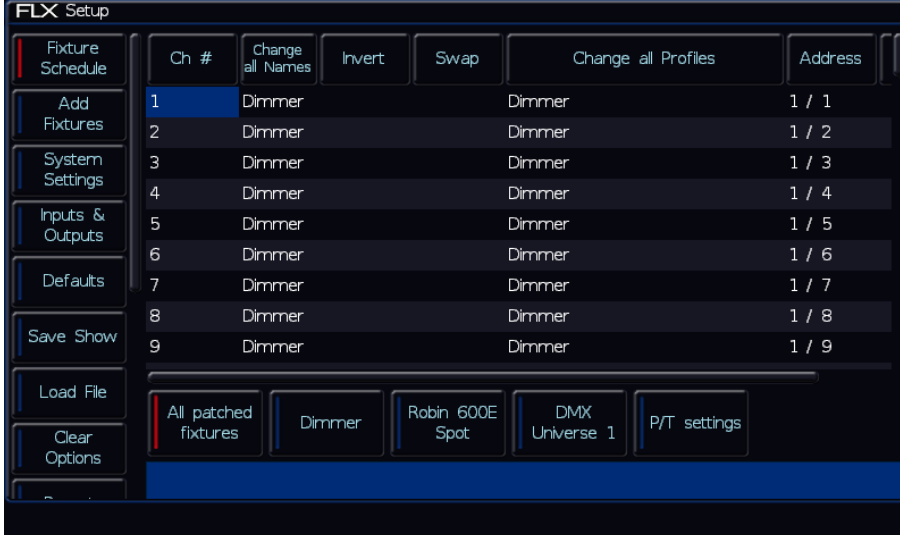

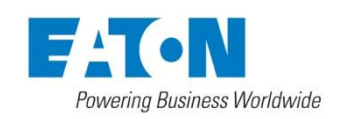

**ZOS-7981 -** Der Prozess "Fixtures hinzufügen" / "Patch Wizard" wurde ebenfalls überarbeitet. Neue Fixtures werden jetzt mit dem überarbeiteten Fenster "Add Fixtures = Fixtures hinzufügen" gepatcht. Hersteller, Typ und Mode werden zusammen in einem Bildschirm angezeigt. Jede Spalte kann mit den ABC-Tasten durchsucht werden (eine Bildschirmtastatur wird zur Eingabe angezeigt).

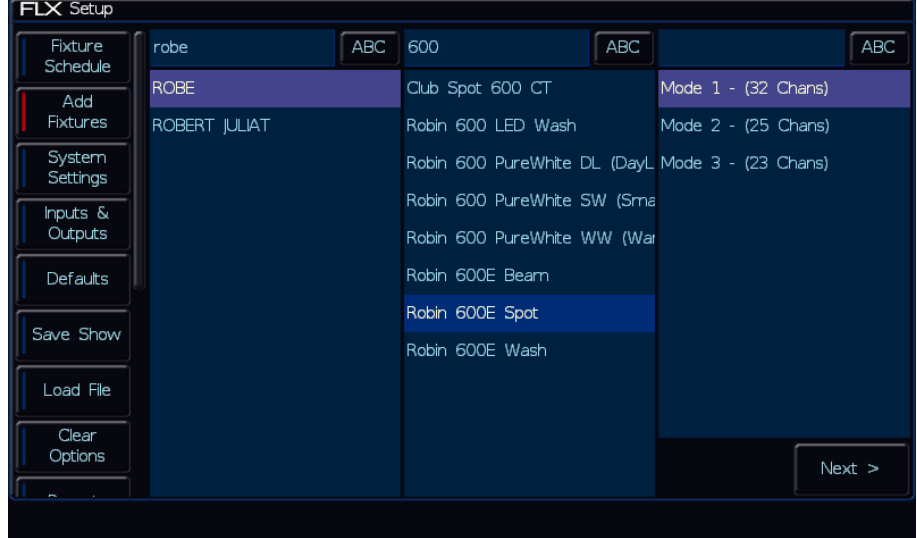

Der zweite Bildschirm ermöglicht die Eingabe von "Quantity = Menge", "Fixture Number = Gerätenummer" und DMX-Adresse. Neue Optionen für "Patch Offset" werden angezeigt, wenn die Menge größer als eins ist. Eine neue, interaktive "Universe Preview" zeigt das aktuell ausgewählte Universe und ermöglicht die Anpassung von DMX-Adressen.

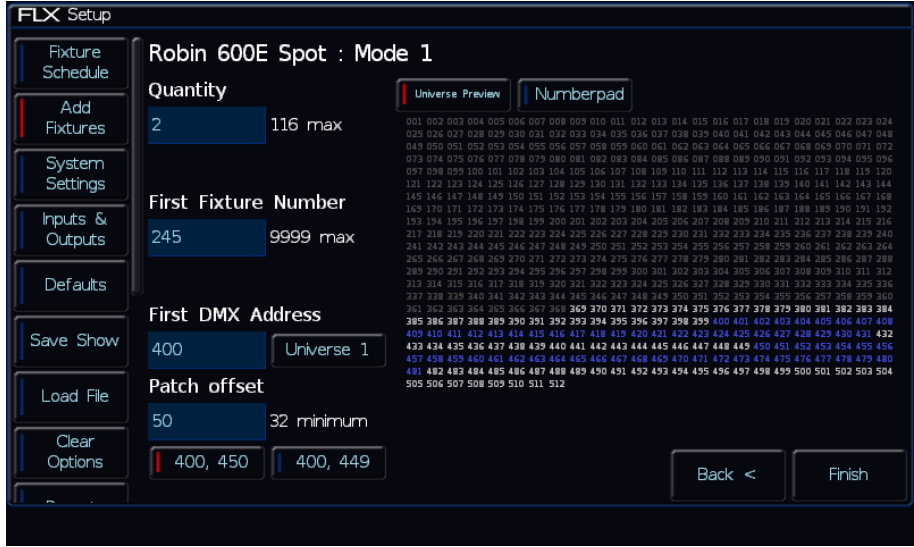

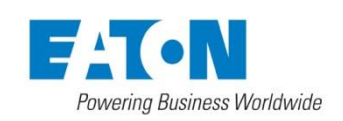

# **Optimierungen und Bugfixes**

ZOS-5283 - RemDim schaltet um (einmal drücken = aktiv, zweites Mal drücken = inaktiv) ZOS-5729 - RemDim-Pegel kann innerhalb des Setups definiert werden ZOS-7527 - Aktualisieren eines Cues löschte Effektparameter von dieser Stimmung ZOS-7528 - Move-on-Dark stellt sicher, dass vor dem Ausführen keine Intensitäts-Effekte aktiv sind ZOS-7529 - "Auto Create Effects" war nicht verfügbar, wenn nur Dimmerkanäle gepatcht wurden ZOS-7535 - Chaser erzwingen einen "Reload" des Cues, wenn der Cue-Stack "Loops" oder "Jumps" ausführt ZOS-7545 - Stabilitätsoptimierung in Verbindung mit Remote-Apps ZOS-7546 - Playback-Makros retriggern einen Playback nicht, wenn dieser Playback manuell released wurde ZOS-7551 - Probleme bei der Solution Serie, bei Verwendung eines ZerOS Wings auf Seite 9 (gesperrt) ZOS-7564 - MIDI Show Control-Befehle überprüfen die Existenz eines Playbacks, bevor dieser getriggert wird ZOS-7570 - Speichern von Punktspeicherplätzen im Playback 240 der FLX verursachte einen Fehler ZOS-7571 - GO-Tasten-Befehle verwenden jetzt den Fader-Wert dieser GO-Taste ZOS-7572 - [Record] [Name] wurde mit dem Namen des letzten Cues vorbelegt ZOS-7578 - SHIFT + links/rechts wählt "Next = weiter" und "Previous = zurück" (auch wenn Highlight aktiviert ist) ZOS-7624 - "Cue Settings = Cue-Einstellungen" können nun einfach pro Cue im Touchscreen aufgerufen werden ZOS-7632 - Touchscreen-Nummernblock wurde dem "Copy = Kopierfenster" hinzugefügt ZOS-7633 - SETUP gedrückt halten und eine Palette auswählen, zur Namenseingabe dieser Palette ZOS-7634 - Die Option "Name" wurde im Fenster "Playback Settings" als alternative Syntax-Methode hinzugefügt ZOS-7644 - Unterstützung für Apple Watch hinzugefügt (für zukünftige Aktualisierung auf iOS "ZerOS Remote" ZOS-7645 - Unveröffentlichte Funktion (weitere Details folgen) ZOS-7668 - Record x Name zeichnet die Stimmung nicht mehr auf, bis ein Name definiert wurde ZOS-7676 - [DELETE] [0] [ENTER] führte zum Absturz der Konsole (bleibt weiterhin ein ungültiger Syntax-Befehl) ZOS-7677 - Absturz im Fixture Levels-Fenster, wenn zweimal Backspace bei der Editierung gedrückt wurde ZOS-7678 - Verbesserte Stabilität für Konsolen der Soltution Serie ZOS-7690 - Cue 0 ist nun auch bei der ORB XF verfügbar (Master Playback) ZOS-7691 - Verhalten und Reaktionsfähigkeit der Encoderräder bei allen Ausführungen optimiert ZOS-7693 - Letzter Chase-Schritt geht zurück zum Anfang (falls gewünscht) ZOS-7695 - RECORD ENTER ändert nicht länger das aktive Fenster in der internen Anzeige ZOS-7697 - Gedrückthalten der Taste RECORD öffnet das "Record Window" im internen Display ZOS-7698 - Triggereinstellungen beim Laden von ZerOS 7.9.1 Showfiles in die Solution Serie waren nicht korrekt ZOS-7711 - Die Option "Default Gateway" wurde unter "Remote" im SETUP hinzugefügt ZOS-7718 - Das Anwählen einer Palette zeigte keinen "gedrückten" Zustand ZOS-7722 - Bei einigen Hardwarekombinationen wurde die falsche Baudrate bei MIDI-Nachrichten ausgelesen ZOS-7729 - Nur vier Universe konnten in der Setup-Ansicht bei acht Univere-Konsolen gepatcht werden ZOS-7819 - Bei der ORB-Serie, wo "Cue" aktiv in der Befehlszeile stand, konnte GO nicht ausgeführt werden ZOS-7839 - Showfiles mit ungültigen Cue-Nummern wurden abgelehnt ZOS-7848 - eGalax HID-Touchscreen-Treiber durch Drücken von "Update" während der Kalibrierung verwenden ZOS-7852 - CUE X GO funktioniert bei freigegebenen Playbacks und triggert die Wiedergabe des Playbacks ZOS-7903 - Verbesserte Stabilität beim Verlassen des Setups im SCD Server ZOS-7904 - Halten Sie SETUP gedrückt und drücken Sie eine Gruppe, um diese Gruppe zu benennen ZOS-7917 - Universe im Fenster der DMX-Adressen waren verborgen (nur bei 8 Universe FLX-Konsolen) ZOS-7925 - VIEW 0 funktionierte nicht mehr bei der ORB XF ZOS-7939 - In einigen Situationen waren automatische Gruppennamen falsch ZOS-7940 - Update von Cue 1 in einem gespeicherten Playback mit Default-Fade-Zeiten anstelle von 0s ZOS-7943 - Edit eines Cues in einem Chase endet ohne Cue-Wiedergabe, wenn der Programmer gelöscht wurde ZOS-7956 - Touchscreen-Nummernblock wurde zu Sperrfenstern hinzugefügt ZOS-8004 - In den FLX-Ansichten wurden die Titelleisten und Rahmen entfernt, um die Ansichten zu bereinigen ZOS-8005 - Fixture-Informationen im Output Window werden nur im externen FLX-Bildschirm angezeigt ZOS-8006 - Layout vom Cue List Window aktualisiert - Zeiten werden nur angezeigt, wenn gespeichert ZOS-8062 - Unterstützung für aktualisiertes Prozessormodul in FLX hinzugefügt ZOS-8129 - Verbesserte Performance von Playbacks (trigger & release) ZOS-8181 - Stabilitätsprobleme behoben, wenn ein ArtNet-Node offline geht ZOS-8189 - Möglicher Absturz wenn nicht vorhandene Cues gelöscht wurden ZOS-8193 - Fehler beim Update wenn die letzte Palette in jedem Attribut aktualisiert wurde ZOS-8202 - Gerätebibliothek Release 34 hinzugefügt ZOS-8227 - Hintergrundverbesserungen für Tracking-Backup ZOS-8250 - GO triggert kein manuell freigegebenes Playback ZOS-8271 - Mögliche Stabilitätsprobleme wenn ein aktives Playback gelöscht wurde

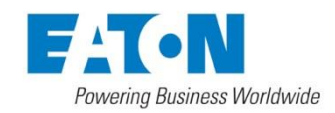

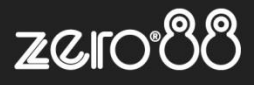

ZOS-8308 - Mögliche Stabilitätsprobleme wenn ein Playback released wurde

- ZOS-8309 Stabilitäts- und Geschwindigkeitsverbesserungen für Tracking-Backup und Netzwerk-Remote
- ZOS-8310 CITP/SDMX-Eingang jetzt akzeptiert, wobei Daten zum Programmierer hinzugefügt werden
- ZOS-8321 Problem mit nicht-sequentiellen DMX-Adressen und der automatischen DMX-Ausgabe-Erkennung
- ZOS-8337 Verbesserte Stabilität beim Freigeben von Playbacks beim Fader runterziehen
- ZOS-8340 Problem mit überlappenden Fenster-Layouts beim Ändern der Auflösung

#### **Anweisungen zur Softwareaktualisierung**

Bitte machen Sie sich mit diesen Update-Anweisungen vertraut, bevor Sie fortfahren. Anweisungen müssen genau in der Reihenfolge ausgeführt werden. Abweichungen oder Unterlassungen können die Konsole unbrauchbar machen, die dann zur Wiederherstellung in den Service gebracht werden muss.

Treten zu irgendeinem Zeitpunkt Schwierigkeiten auf oder haben Sie Zweifel an einer der folgenden Anweisungen, dann fahren Sie nicht mit dem Update fort und wenden Sie sich an Zero 88.

Der Installationsprozess entfernt alle Daten auf der Konsole, einschließlich aller Show-Dateien. Wenn die aktuelle Show-Datei noch benötigt wird, stellen Sie bitte sicher, dass ein Backup erstellt wurde, bevor Sie mit dem Update fortfahren. Nach Abschluss des Updates können Sie Ihre Show bei Bedarf neu laden.

Bei der Durchführung eines Softwareupdates ist es wichtig, dass die Stromversorgung nicht unterbrochen wird. Ein Stromausfall während eines Softwareupdates kann Ihre Konsole unbrauchbar machen.

#### **Konsolen mit ZerOS 7.8.3 oder neuer**

Um das Update durchzuführen:

- Laden Sie die Software von der Zero 88 Website herunter (zero88.com/software/zeros)
- Entpacken Sie den Download und speichern Sie die .exe-Datei auf einen USB-Stick (nicht in einen Ordner)
- Stecken Sie den USB-Stick in die Konsole (USB-Port auf der Rückseite der Konsole)
- Drücken Sie SETUP, um den Setup-Bildschirm der Konsole aufzurufen. Wählen Sie "Load file = Datei laden"
- Wählen Sie die Datei aus der angezeigten Liste und folgen Sie den Anweisungen auf dem Bildschirm
- Sobald das Update abgeschlossen ist, entfernen Sie den USB-Stick und starten Sie die Konsole neu

Sobald die Software auf dem neuesten Stand ist, können Sie mit den neuen Funktionen vertraut machen. Bitte führen Sie diese Versionshinweise bei der Bedienung des Pultes mit sich, da sich einige Funktionen geändert haben. Viel Erfolg!

#### **Konsolen mit ZerOS 7.8.2.39 oder älter**

Um das Update durchzuführen, benötigen Sie einen bootfähigen USB-Stick. Dieser wird als Teil des Prozesses gelöscht und neu formatiert. Mögliche Dateien auf dem USB-Stick müssen zuvor gesichert werden.

Manche USB-Sticks sind nicht kompatibel, da nicht bootfähig. Bei Problemen verwenden Sie bitte den originalen Zero 88 USB-Speicherstick. Das Update installiert die komplette Software auf der Konsole. Die .exe Datei macht aus dem USB-Stick ein bootfähiges Speichermedium (Installationsverzeichnis).

Laden Sie das Software-Update unter http://www.zero88.com/software/zeros herunter und entpacken Sie die Datei auf den PC (nicht auf den USB-Stick). Stecken Sie den o.g. USB-Stick in eine USB-Schnittstelle an Ihrem PC. Klicken Sie auf die .exe Datei und folgen Sie den Anweisungen im Bildschirm. Nach einigen Minuten ist die Installation auf dem USB-Stick beendet. Entfernen Sie den USB-Stick vom PC. Das Software-Update ist nun auf dem USB-Stick installiert. Stecken Sie den USB-Stick in den USB-Port auf der Rückseite der Konsole und starten Sie die Konsole wie normal.

Die Konsole fährt automatisch in die Installation der neuen Software. Drücken Sie mit Hilfe der Enter-Taste auf der Konsole, USB-Maus oder USB-Tastatur die Option [Install ZerOS]. Die Software wird nun in wenigen Minuten installiert. Nach Fertigstellung der Installation werden Sie aufgefordert den USB-Speicherstick zu entfernen und die Konsole neu zu starten. Führen Sie diese Schritte aus und der Update-Prozess ist abgeschlossen.

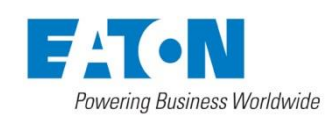